# Validadores RUPE

### Registro Único de Proveedores del Estado

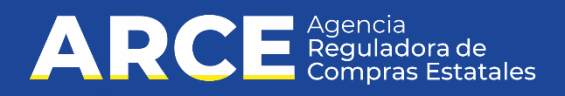

# **Contenido**

### •Generalidades de RUPE

- Beneficios del RUPE
- Algunos datos
- Usuarios del sistema
- Proceso de inscripción en RUPE
- Estados de un proveedor en RUPE
- Criterios para validación de documentos
- Criterios para validación de datos
- Condiciones para Activar un proveedor
- Proceso de validación
- A tener en cuenta

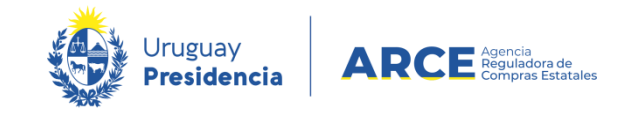

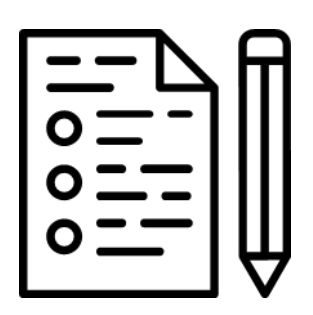

# **Beneficios del RUPE**

- Mejora la eficiencia en los procesos de contratación, evitando duplicaciones e inconsistencias en los datos y documentación requerida
- Acceso inmediato a toda la información relevante al momento de contratar
- El Estado cuenta con información histórica del desempeño de los proveedores en el cumplimiento de sus contratos
- El proveedor disminuye sus trámites y costos, ganando en tiempo y eficiencia

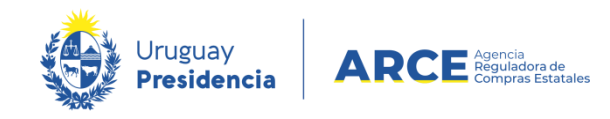

## **Algunos datos...**

Al día de hoy en RUPE tenemos:

- *46.452 proveedores ACTIVOS*
- *303.084 documentos aprobados*
- *106.395 documentos validados*
- *2253 verificadores*
- *435 validadores*

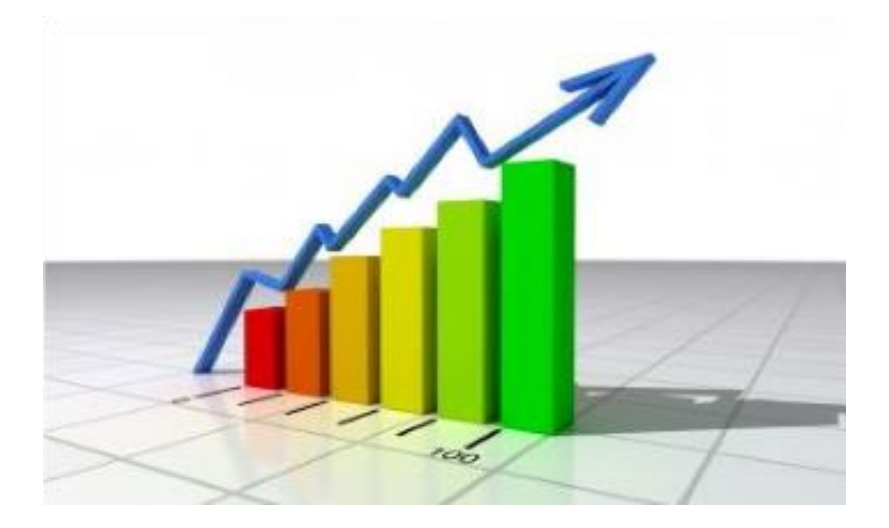

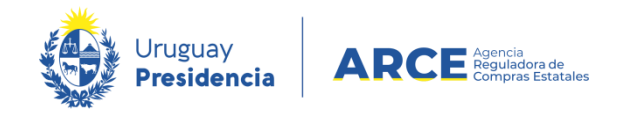

# **Usuarios del sistema**  $\mathfrak{R}$

- Existen básicamente dos grandes usuarios del sistema, los proveedores y los funcionarios del Estado
- Los funcionarios pueden tener diferentes roles, entre ellos:
	- Gestor
	- Verificador
	- **Validador**
	- Activador
	- Consultar

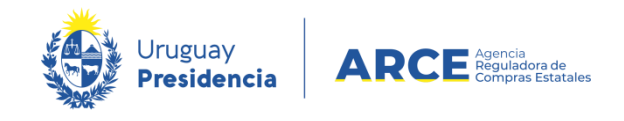

# **Usuario Proveedor del Estado**

• Son los responsables de realizar la inscripción en el sistema y completar con datos y documentos su ficha, así como de mantenerla actualizada a lo largo del tiempo

• En un paso posterior deberán concurrir a un Punto de Atención para concluir su parte del trámite

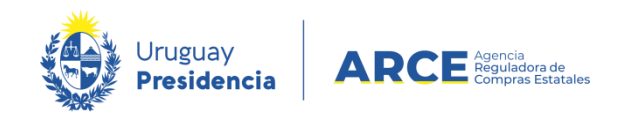

# **Usuario Funcionario del Estado**

- Verificador: tiene el primer contacto y brinda la atención presencial al proveedor. Debe ser capaz de orientar y detectar los errores o faltas más comunes cometidas por los Proveedores
- **Validador**: **es un funcionario autorizado (Escribano Público) que determinará que el contenido de los documentos y datos están correctos**
- Activador: es quien culmina el trámite de inscripción cambiando el estado del proveedor de "*en ingreso*" a "*activo*" si cumple con todos los requerimientos

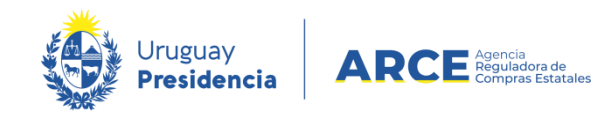

#### **Usuario Funcionario del Estado**  $\Omega$

• Gestor: tienen el rol de crear otros usuarios (listar, buscar, crear, editar, habilitar y deshabilitar usuarios)

• Consultar: permite consultar proveedores, visualizando todos los datos pero no pudiendo realizar ninguna modificación sobre ellos. Además, puede consultar deudores alimentarios, vencimientos de certificados y adjudicaciones

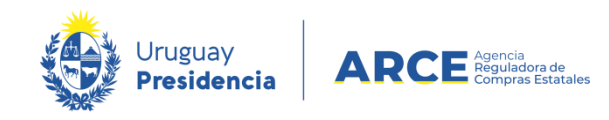

# **Procedimiento de inscripción en RUPE**

#### Proveedor

- Ingresa datos en RUPE
- Escanea y sube documentos en RUPE
- Se presenta en un Punto de Atención con los documentos originales

#### Funcionario verificador

- Verifica los datos
- Verifica los documentos

#### Funcionario validador

- Valida los datos
- Valida los documentos

#### Funcionario activador

• Activa al proveedor

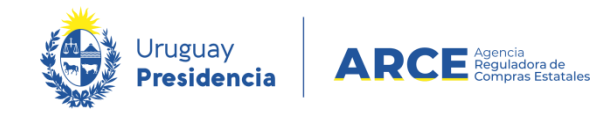

# **Estados de un proveedor en RUPE**

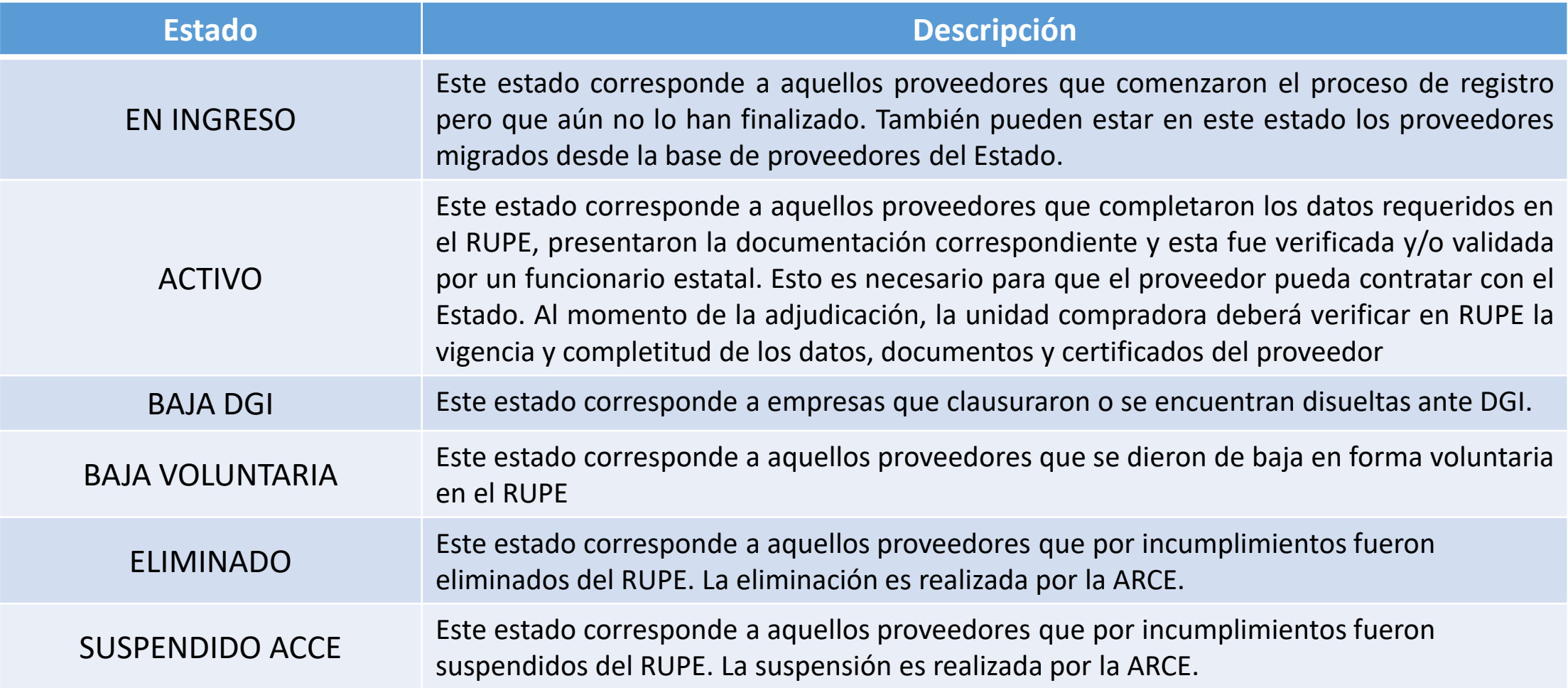

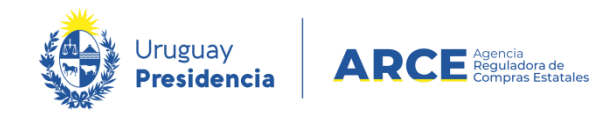

## **Validación**

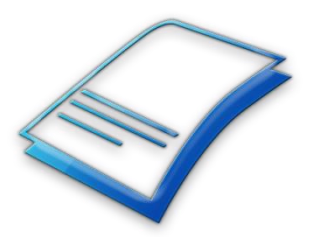

Artículo **76 inc. 3 del TOCAF**: *"Efectuada la apertura de las ofertas, el organismo contratante tendrá a su cargo la validación y aprobación de la*  inscripción en el registro de aquellos interesados que se encuentren en el *proceso de inscripción o actualización de información (…)"*

**Artículo 13 del Decreto 155/013**: *"(...) Los documentos notariales incorporados al RUPE, así como los datos del proveedor que surjan de éstos, deberán ser validados por Escribanos Públicos que tengan rol de validación (...)"*

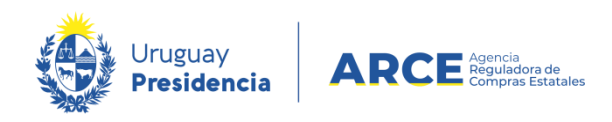

### **¿Qué implica validar un documento?**

• La validación de un documento implica la certificación por parte del Escribano validador de que ese documento cumple con todas las exigencias legales y reglamentarias, así como también con los criterios establecidos en la guía para validadores.

### **¿Qué implica validar un dato?**

• Validar un dato implica que el mismo es correcto y siempre está respaldado por un documento ingresado por el proveedor en el sistema. Ese documento acreditante deberá ser controlado en forma simultánea con el dato.

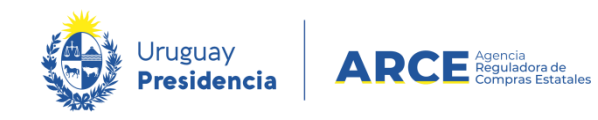

# **Criterios para validación de documentos**

Tres tipos de controles:

- 1. Controles generales: los documentos deben estar bien clasificados y si contienen varias hojas, deben estar subidos en un solo archivo
- 2. Controles de contenido: son varios, entre ellos, que estén todos los datos completos, que coincidan las fechas, legalización y traducción si corresponde, entre otros (ver guía en portal de compras)

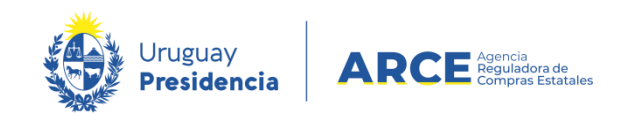

# **Criterios para validación de documentos**

- 3. Controles notariales:
- Todos los documentos firmados por el proveedor requieren certificación notarial de otorgamiento y firmas, y deben tener la respectiva ligazón
- Únicamente podrán firmar titulares o representantes autorizados al efecto
- Cuando los documentos contengan certificación notarial, deberán estar escaneados: el documento + la certificación, y subidos al sistema en un solo archivo
- Los certificados notariales no deben tener una vigencia mayor a 30 días desde su expedición hasta la verificación ante un punto de atención (salvo documentos extranjeros: 60 días)

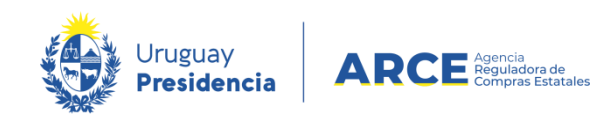

# **Criterios para validación de datos**

• Datos generales: se controla el tipo de entidad cotejando con el certificado notarial de vigencia o para el caso de personas físicas con actividad empresarial (Unipersonales) con los formularios de DGI correspondientes

• Datos de Representantes y titulares: se controlan cotejando con el certificado notarial de vigencia de la entidad y, en el caso de existencia de apoderados y/o mandatarios, con el poder correspondiente

• Datos de cuentas bancarias: se controlan cotejando con el contenido del Contrato de adhesión a pagos por transferencia bancaria y con la/s constancia/s de cuenta/s bancaria/s que corresponda

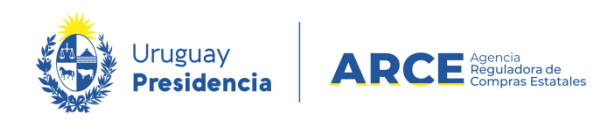

## **Ingreso a la ficha del proveedor**

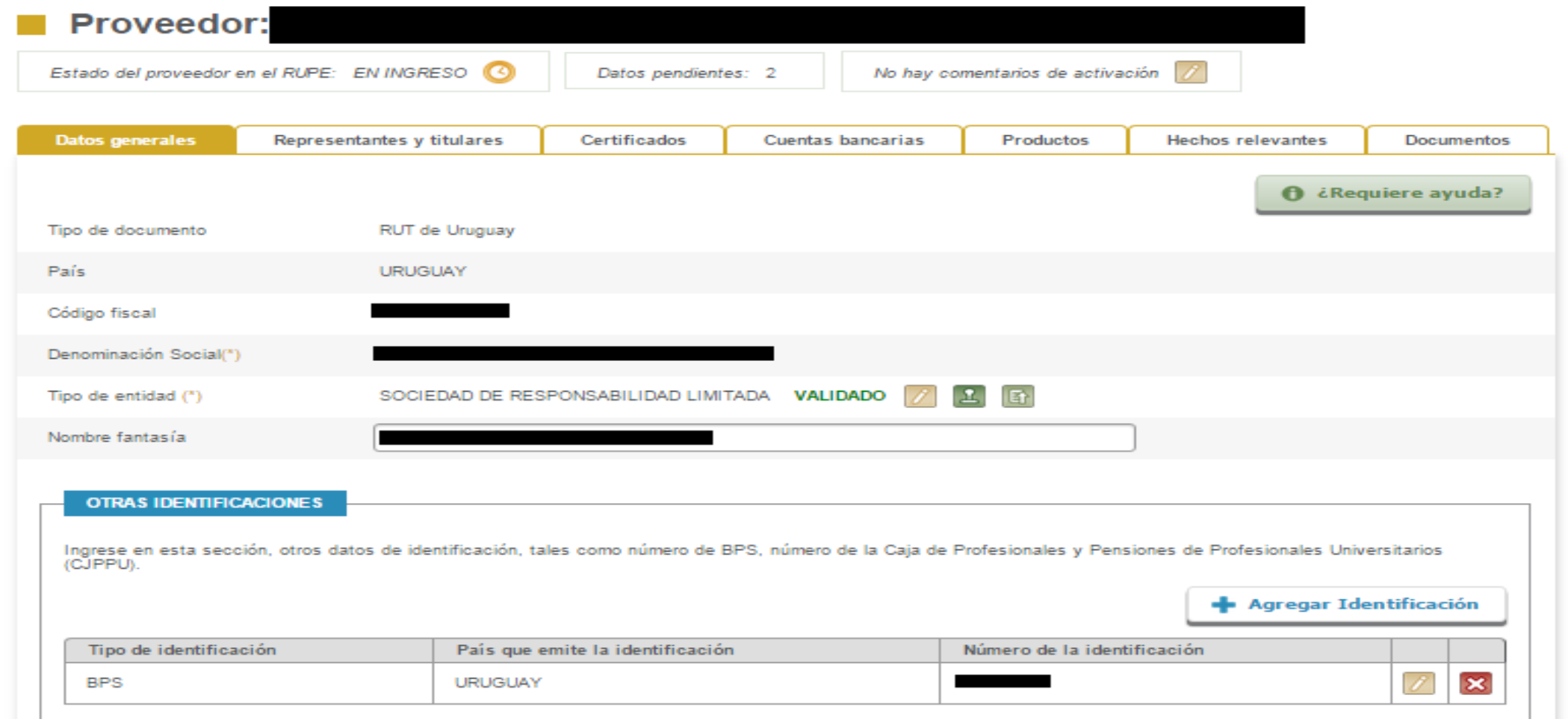

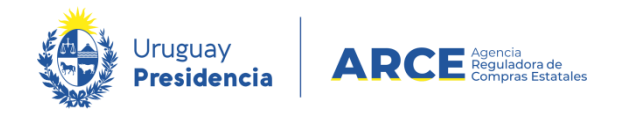

# **Requerimientos por tipo de empresa**

Al ser una SRL, se rige por el Instructivo de Sociedades Comerciales y deberá cumplir con:

- Formulario 0 Solicitud de inscripción al RUPE y contrato de adhesión a sistema de pago por transferencia bancaria, con certificación notarial de otorgamiento y firmas – conteniendo cuenta bancaria (posibilidad de que se encuentre en el contrato de adhesión por separado – Formulario 4)
- Certificado Notarial de Vigencia
- Formularios DGI
- Constancia de cuenta bancaria (carácter de respaldo)
- Poder (eventual)

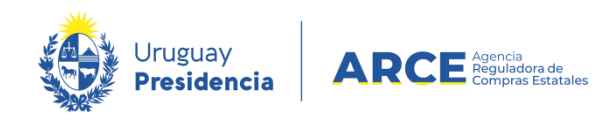

### **Pestaña documentos**

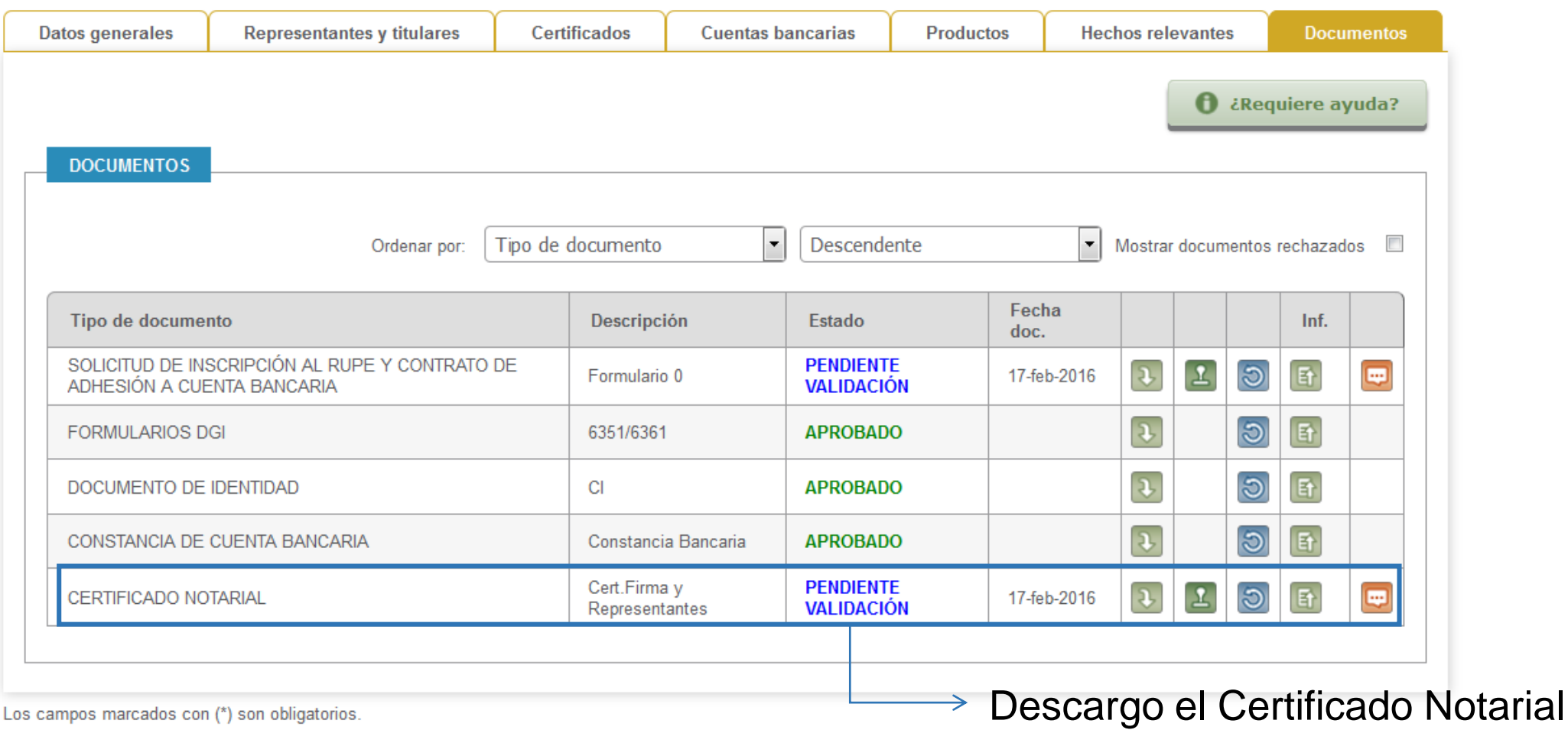

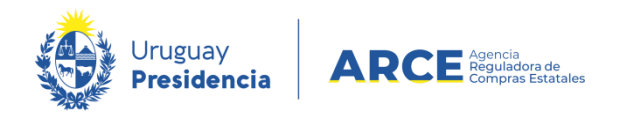

### **Descarga de documentos**

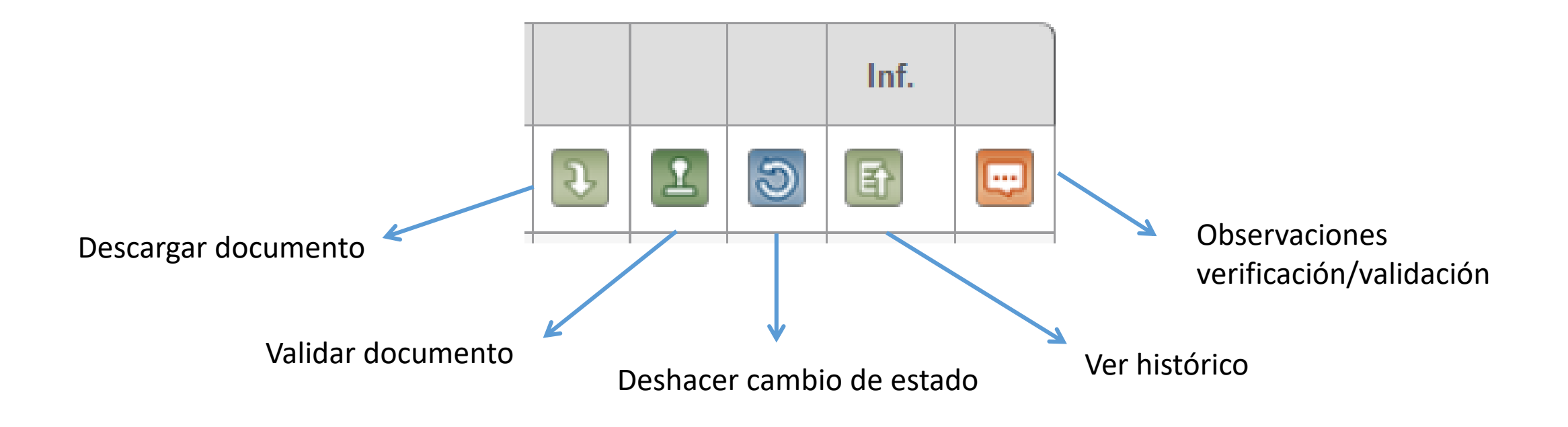

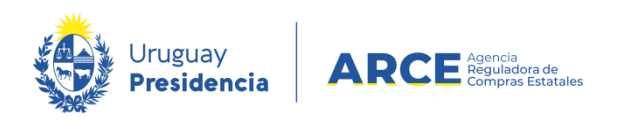

# **¿Rechazar/validar/comentar?**

- Si el documento o dato se encuentra para validar/rechazar:
	- Valido ■ Rechazo
- Si el documento es correcto, pero le falta un complemento (Ejemplo: constancia bancaria):
	- **Ingreso un comentario**

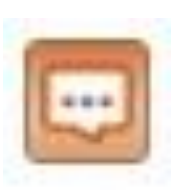

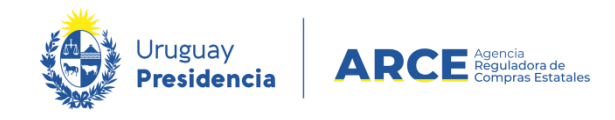

# **Certificado Notarial de Vigencia**

### Controlar:

- que se encuentren detallados todos los elementos requeridos por el cuadro 1 del instructivo respectivo. Especialmente que se indiquen todos los integrantes del directorio o administradores (Ley Nº 18.244 - Deudores alimentarios morosos)
- que cuente con montepíos adheridos
- que la certificación notarial de vigencia sea formal y materialmente correcta

**Si el documento está correcto, previo a su validación debe ser validado el dato tipo de entidad**

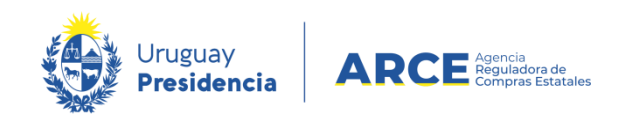

## **Pestaña Datos Generales: Tipo de Entidad**

- Es un dato a controlar en primer lugar, ya que el sistema no permite validar ningún documento/dato si no está aprobado
- El tipo de entidad debe surgir de los formularios de DGI para las personas físicas con actividad empresarial, y del certificado de vigencia de la entidad para las personas jurídicas o entidades extranjeras
- Para las sociedades anónimas se requiere el detalle por tipo de acciones

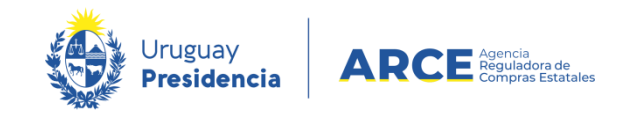

# **¿Valido o rechazo el Certificado Notarial?**

Es correcto cuando:

- Cumple con las exigencias del instructivo
- Clasificación del documento

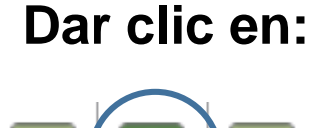

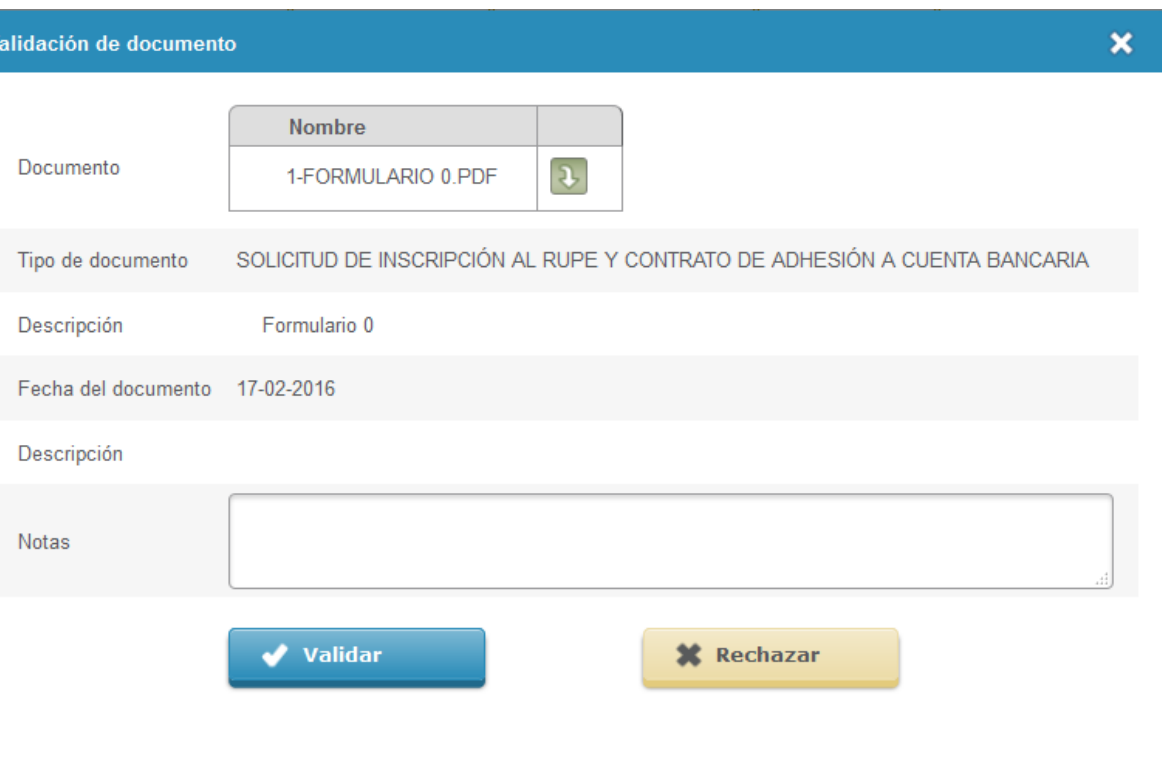

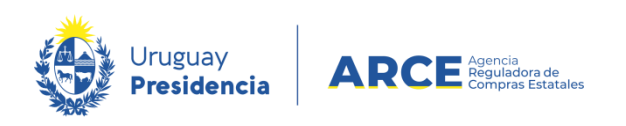

### **Pestaña documentos**

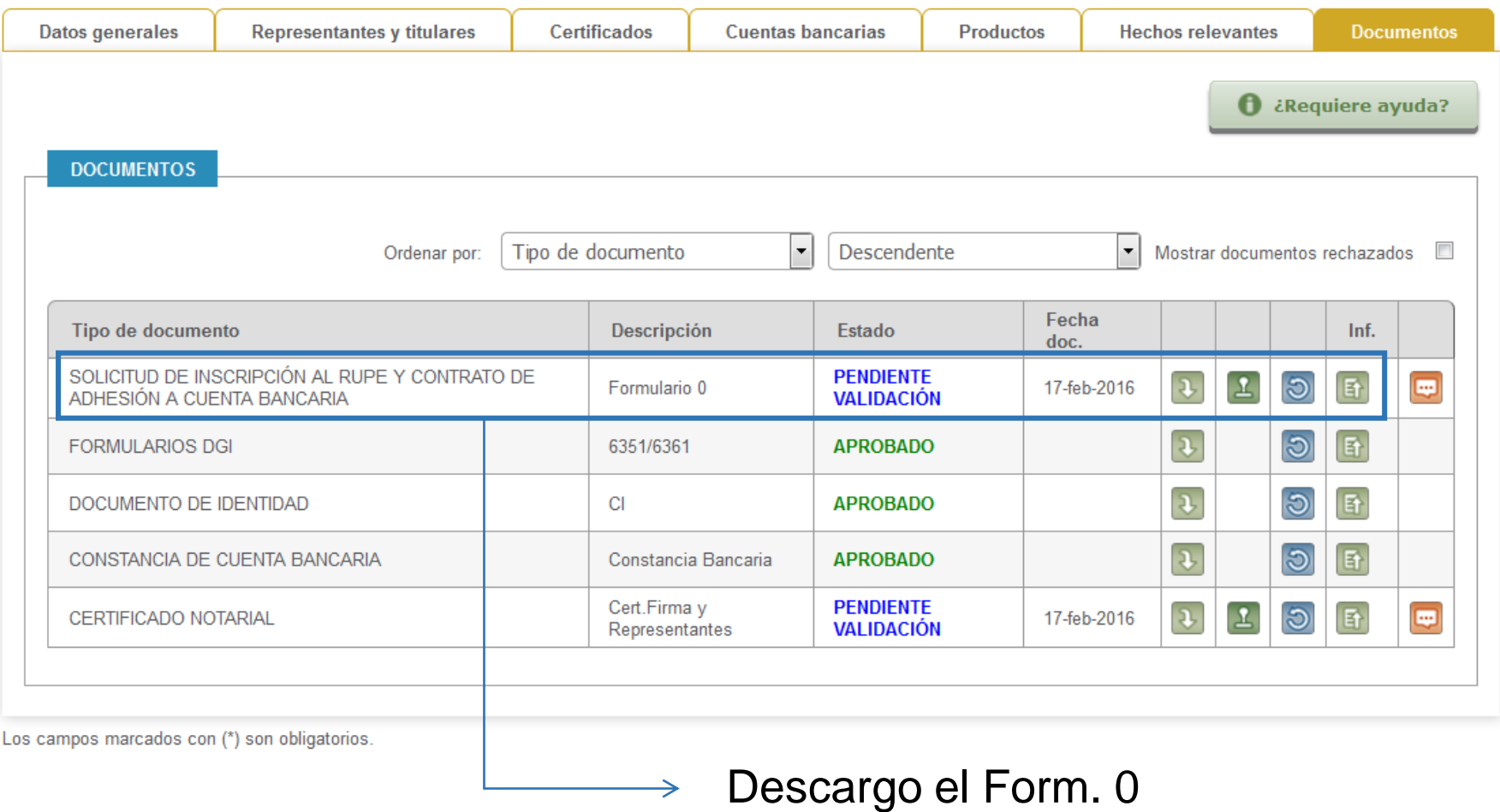

 $\rightarrow$ 

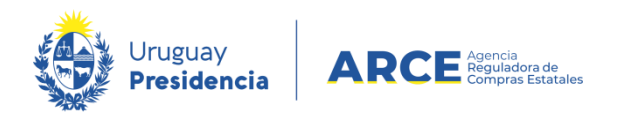

### **Formulario 0 – Solicitud de Inscripción al RUPE y contrato de adhesión a pago por transferencia bancaria**

Controlar:

- que coincidan los datos del formulario con los de la certificación notarial de otorgamiento y firmas (Nombre, documento de identidad, RUT, etc.)
- que los datos de la cuenta coincidan con la constancia bancaria
- que coincida la fecha del documento y la certificación
- que el documento se encuentre debidamente ligado a la certificación
- que cuente con montepíos notariales adheridos
- que la certificación de firmas sea formal y materialmente correcta

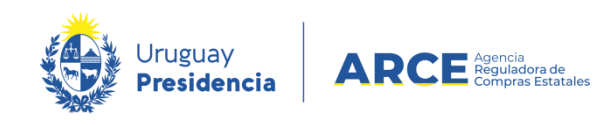

### **Pestaña documentos**

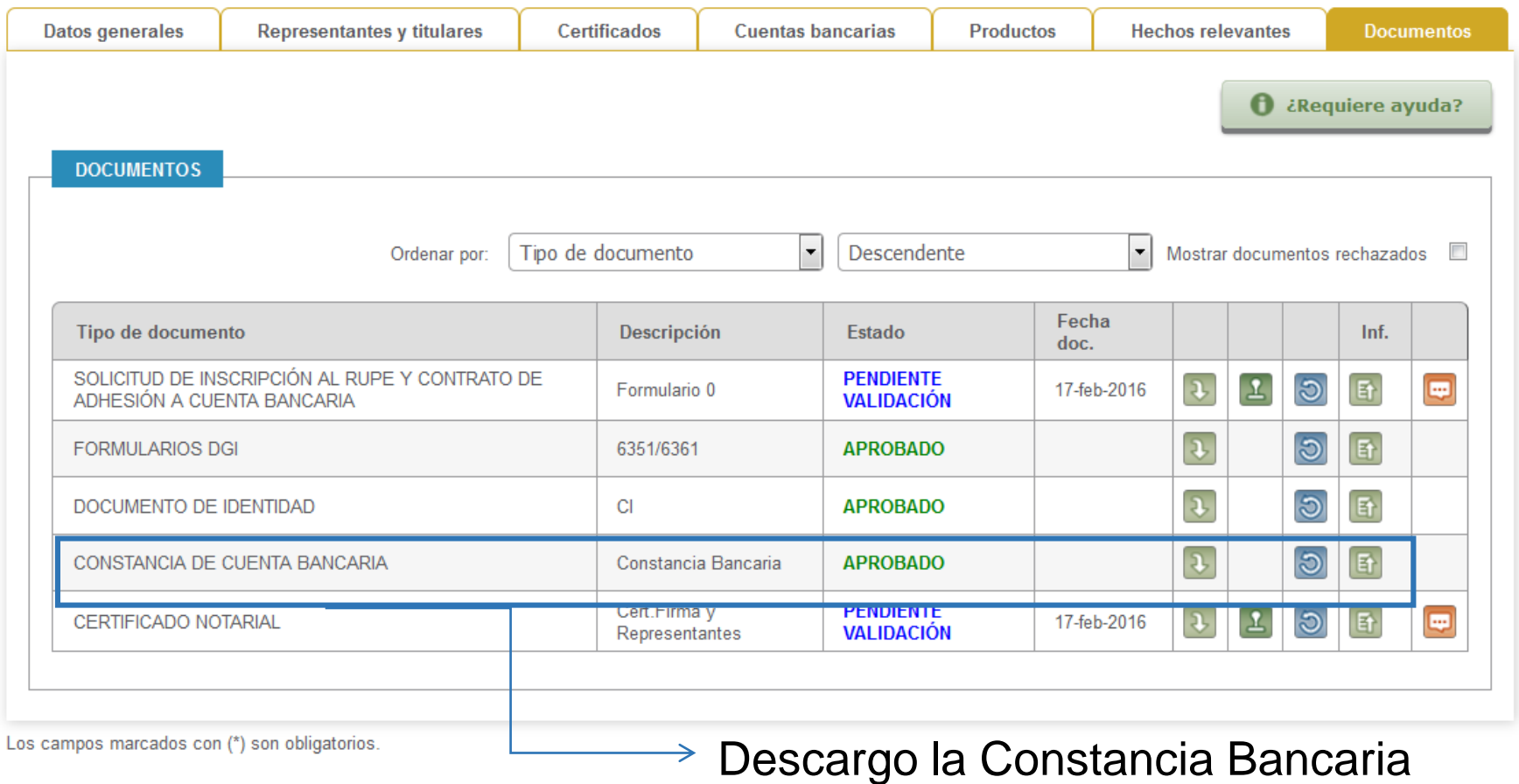

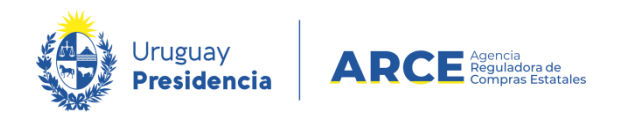

# **Constancia bancaria**

#### **Importante:**

- Banco
- Nº de Cuenta
- Sucursal
- Titular
- Moneda
- Tipo de Cuenta

Analizar que coincidan con el contrato y con la pestaña cuentas bancarias

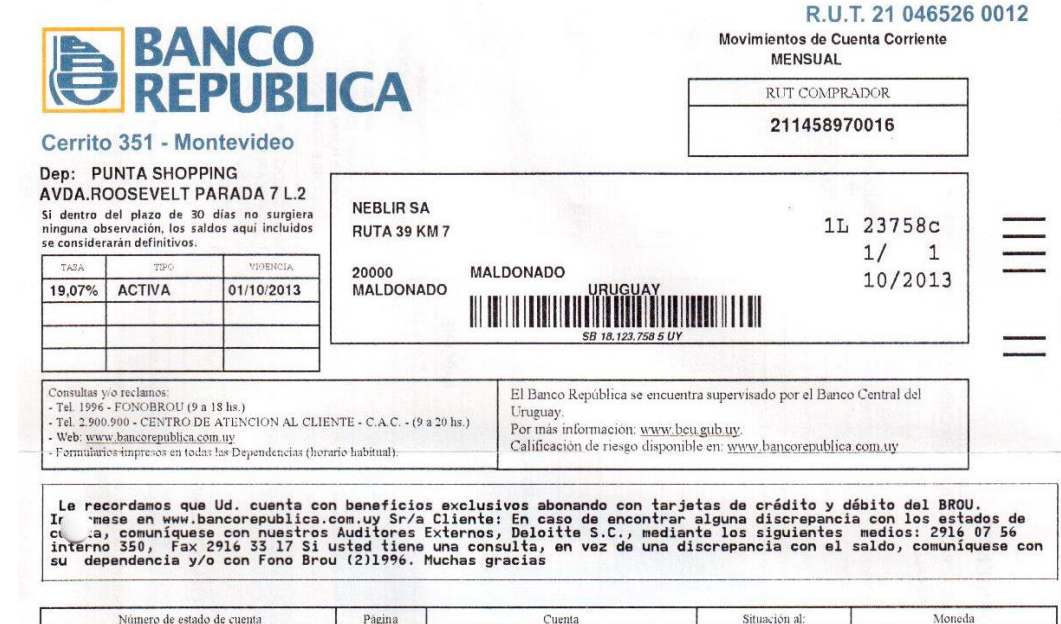

Si la constancia bancaria no contiene todos los elementos requeridos, se darán por válidos los datos declarados por el proveedor en el formulario 0 o 4

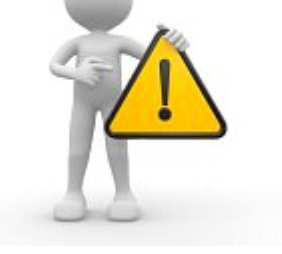

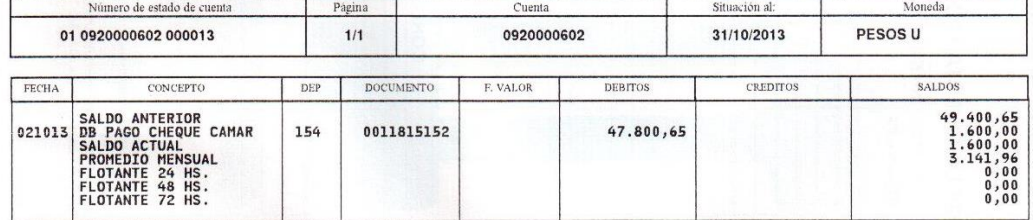

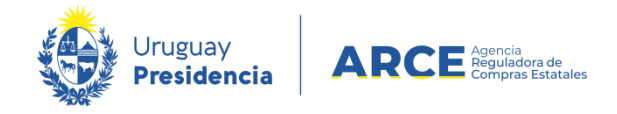

# **¿Valido o rechazo el Formulario 0?**

Es correcto cuando:

- Cuenta con certificación notarial de otorgamiento y firmas
- Fecha del formulario coincide con la de la certificación
- Ligazón
- Contiene todos los datos de la cuenta bancaria y alcance
- Clasificación del documento

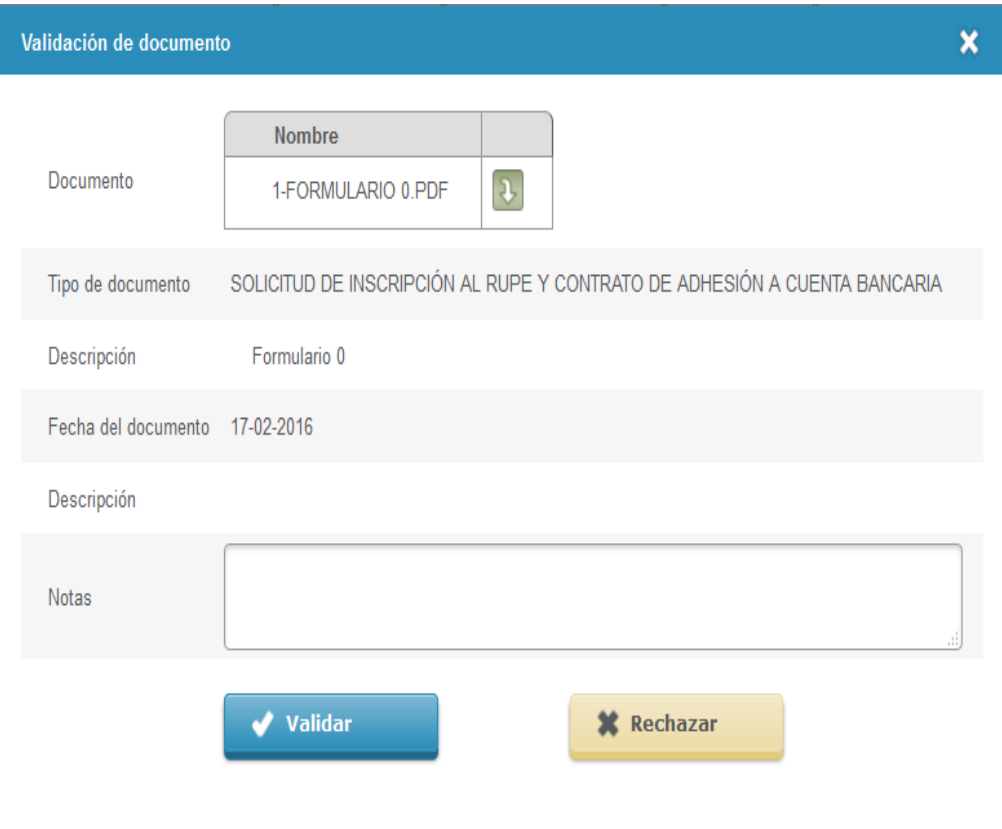

# **Formularios de DGI**

### • **¿Por qué están aprobados?**

Porque los formularios de DGI cuando se verifican quedan aprobados, no requieren el control de un Escribano validador

### • **¿Debo analizarlos antes de activar?**

Sí, ya que es necesario que se tenga certeza que el proveedor cargó el documento requerido y no otro. Respaldo del Tipo de entidad para Unipersonales

• **¿Qué formularios de DGI debe cargar el proveedor?**

Están detallados en el instructivo correspondiente

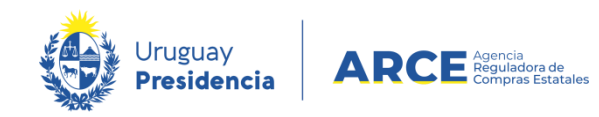

## **Aprobar datos en las pestañas**

- **Pestaña Representantes y titulares:** deben estar todos los representantes/titulares que surjan de la documentación de respaldo (certificados/poderes) con su correspondiente rol, período y atribuciones.
- **Pestaña Cuentas bancarias:** fundamental control de los requerimientos contenidos en los instructivos respecto al ingreso de cuentas bancarias.

Si hay error en los datos, debo rechazarlo

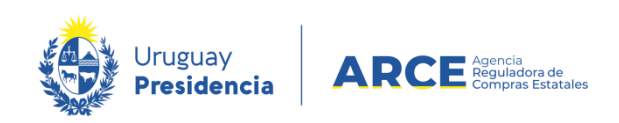

## **Representantes y titulares**

- Se deberán ingresar TODOS los representantes de la entidad que surjan de los documentos. Si alguno de ellos dejara de tener la calidad de representante, deberán cargar el documento que respalde tal situación (Deber de actualización – Artículo 14 Decreto 155/013)
- Período: el proveedor siempre debe establecer el dato "desde" y "hasta". Cuando se da de baja un representante el período siempre debe ser cerrado

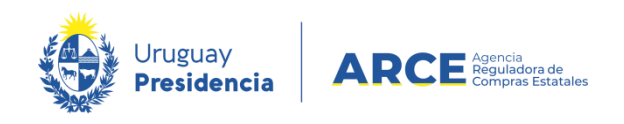

## **Representantes y titulares**

- Las autorizaciones refieren a las facultades que poseen los representantes
- SIEMPRE que el sujeto tenga facultades deberán ingresarse, indicando la forma de actuación. Los documentos serán el respaldo de las mismas
- SIEMPRE que sea pertinente aclarar algún aspecto sobre la forma de representación o atribuciones de los representantes de la entidad, deberá dejarse explicitado en el cuadro de "Notas sobre representación"

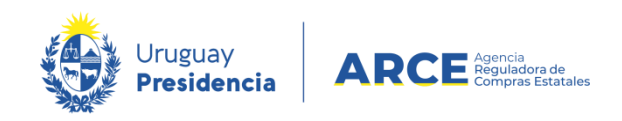

## **Cuentas Bancarias**

- TODAS las cuentas bancarias indicadas en el contrato de adhesión deben ser ingresadas en la pestaña cuentas bancarias
- Se deberá controlar que los datos de la cuenta coincidan con el contrato que ya fue aprobado en la pestaña documentos
- Aprobar cuentas bancarias con inexactitudes en los datos constituye un error importante, que podría implicar pagos indebidos, con responsabilidad para los funcionarios intervinientes

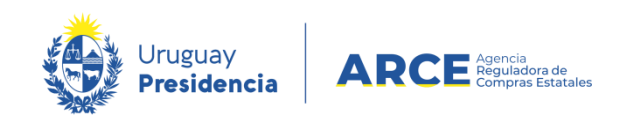

# **¿Activo al proveedor?**

- Formulario 0 Solicitud de inscripción al RUPE y contrato de adhesión a sistema de pago por transferencia bancaria con certificación notarial de otorgamiento y firmas
- Constancia de cuenta bancaria
- Certificado Notarial de Vigencia
- Formularios DGI
- Datos: completos y correctos (Ejemplo: Pestaña Productos completa)

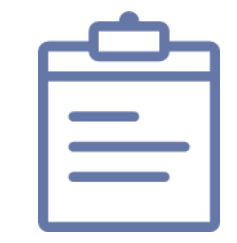

ACTIVO

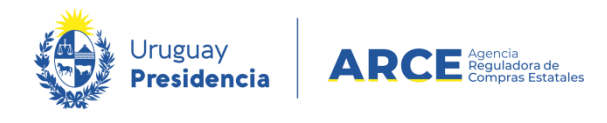

# Actualización de datos **西**

• Tipo de Entidad o Denominación:

Certificado de vigencia + formularios o certificados fiscales

• Representantes y titulares:

Certificado de vigencia: debe contener todos los elementos del cuadro 1

Poder: nuevo poder o revocación del anterior

• Cuentas bancarias:

Agregar o modificar: nuevo contrato + constancia bancaria Eliminar: se elimina de la pestaña

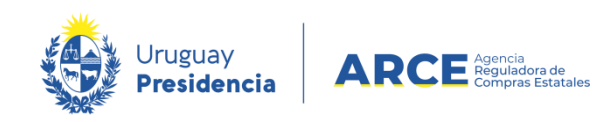

### **Pago a proveedores - Art.42 Ley Nº19.210 redacción dada por Art. 220 Ley Nº19.889 (LUC)**

*"(Opción del medio de pago para proveedores del Estado): Los pagos que deba realizar el Estado a proveedores de bienes o servicios de cualquier naturaleza por obligaciones contraídas con posterioridad a la vigencia de la presente ley podrán cumplirse, a opción del proveedor, en efectivo hasta el límite máximo para la compra directa común, o a través de acreditación en cuenta en instituciones de intermediación financiera."*

#### **Pago a proveedores - Art. 1 Decreto 180/2015 reglamentario del art. 42 de Ley N°19.210**

"(Pago a proveedores).- Todos los pagos en dinero que deba realizar el Estado a partir del 1° de setiembre *de 2015 a proveedores de bienes o servicios de cualquier naturaleza, incluida la obra pública, por* obligaciones contraídas con posterioridad a la entrada en vigencia de la Ley N° 19.210 de 29 de abril de *2014, deberán acreditarse en cuentas radicadas en una institución de intermediación financiera, por medio de una transferencia electrónica de fondos*."

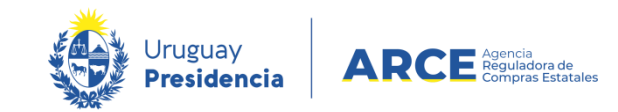

### **Inscripción en el RUPE - Inc. 1 art. 3 Decreto 180/2015**

*"(Inscripción en el RUPE).- Los pagos a que hace referencia el artículo 1*° *del presente decreto deberán realizarse en alguna de las cuentas acreditadas por el proveedor a tal fin en el RUPE. El uso de estas cuentas será efectivo una vez que el proveedor complete el proceso de inscripción y la cuenta esté aprobada en dicho registro.(...)"*

### **Definición de proveedor del Estado - Art. 2 Decreto 180/015**

*"(Definición de proveedor).- Se entenderá por proveedor del Estado a los efectos de lo dispuesto* por el artículo 42 de la Ley N° 19.210 de 29 de abril de 2014, a toda persona física o jurídica, *nacional o extranjera, pública o privada, que contrate con un organismo público estatal suministrando bienes o servicios, incluida la obra pública, a cambio de una contraprestación."*

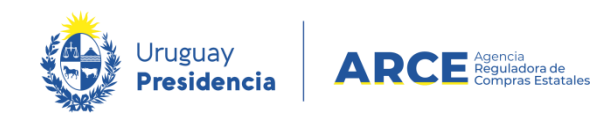

### **De la normativa referida surge:**

- Opción de medio de pago (Art. 42 Ley 19.210 LUC)
- Brinda una definición de proveedor del Estado (Decreto 180/015)
- Canaliza los pagos a través de las cuentas declaradas por el proveedor en RUPE (inciso 1 artículo 3 Decreto 180/015)
- El organismo contratante tendrá a su cargo la validación de los documentos y datos de forma previa a la adjudicación (Artículo 76 TOCAF).

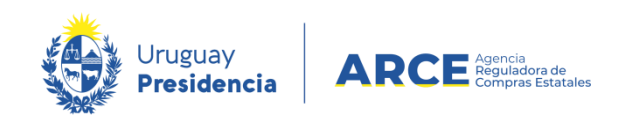

### **Ley 19.355 de Presupuesto Nacional – Art. 31:**

- Incorpora la posibilidad de que los documentos provenientes del extranjero puedan ser traducidos en el extranjero, siempre que se encuentren debidamente legalizados/Apostillados.
- En consecuencia, a partir de esta norma las traducciones de documentos provenientes del extranjero que deban ser incorporados a RUPE pueden efectuarse:
- Por el Cónsul de la República acreditado en el país de origen
- Traductor Público habilitado del extranjero
- Traductor Público uruguayo (o certificado de concordancia)

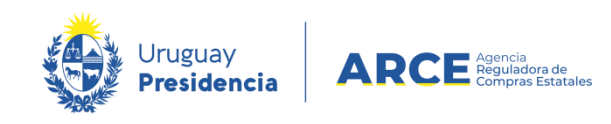

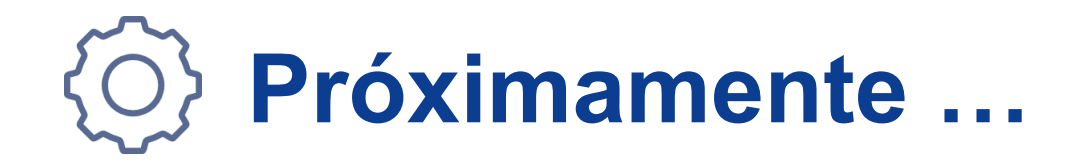

**Implementación de la admisión de documentación con firma electrónica avanzada y certificados notariales en soporte notarial electrónico en el proceso de inscripción en RUPE**

Beneficios:

- la supresión de la instancia presencial de verificación
- disminución de trámites para el proveedor, ganando en tiempo y eficiencia
- Se mantendrá la alternativa del procedimiento tradicional

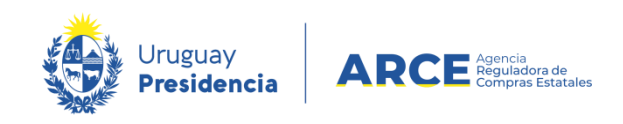

- **1. Un documento proveniente del extranjero tiene una vigencia máxima de...**
- a) 60 días desde su expedición
	- b) 30 días desde su traducción
	- c) 60 días desde su envío al Uruguay

### **2. Cuando rechazo un documento debo dejar constancia de la observación en...**

- a) Comentarios de Activación
- b) Notas sobre representación de la pestaña "representantes y titulares"
- c) Campo de "Notas" de la ventana emergente "validación de documento"

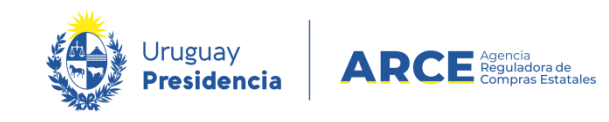

**3. Para validar el dato "tipo de entidad" debo previamente haber analizado:**

- a) La constancia bancaria
- b) El certificado de vigencia y/o Formularios de DGI

c) El Formulario 0

**4. Puedo validar un Formulario 4 con certificación de firmas, firmado por un apoderado sin que éste se encuentre validado en RUPE**

a) Verdadero

b) Falso

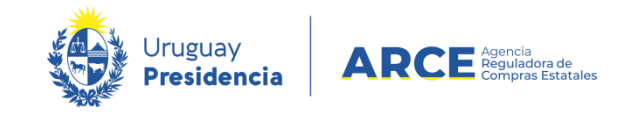

- **5. La constancia bancaria es suficiente como documento de respaldo para validar el dato de cuentas bancarias**
- a) Verdadero

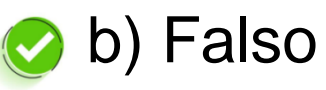

### **6. Para validar el dato de un representante estatutario previamente debo:**

- a) corroborar que el mismo surja de los Estatutos
- b) asegurarme que esa misma persona haya sido quien firmó el Formulario 0
- c) controlar que del certificado notarial surja la representación y sus datos

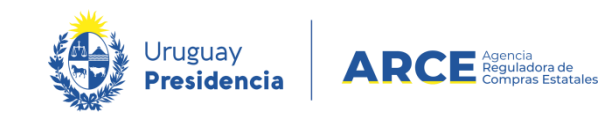

### **7. Para validar la cuenta bancaria debo corroborar:**

- a) Que el titular de la cuenta se corresponda con la denominación del proveedor
- b) Que los datos surjan del formulario correspondiente y de la constancia bancaria
	- c) Que se trate de una cuenta de un Banco radicado en Uruguay
	- **8. Las Personas Físicas con Actividad Empresarial deben presentar un certificado notarial de vigencia y representación**

a) Verdadero

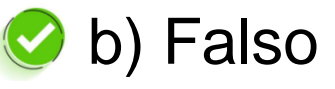

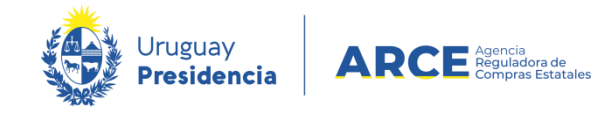

**9. Las Sociedades y Asociaciones Extranjeras deben inscribirse en RUPE con el siguiente Tipo de Entidad:**

a) El que corresponda según el tipo social del que se trate

b) Entidad no Residente (P. Jurídica del Exterior)

c) Organismo Internacional

**10. Los documentos provenientes del extranjero, para ser válidos en nuestro país deben:**

a) Tener certificación de firmas

b) Tener certificación de firmas, legalización/Apostilla y traducción

c) Tener Protocolización

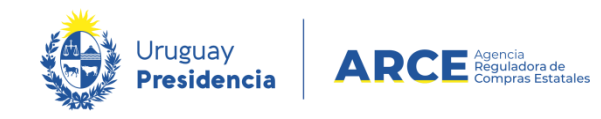

# Muchas gracias!

**Mesa de ayuda:** compras@arce.gub.uy

**Capacitación:** capacitacioncompras@arce.gub.uy

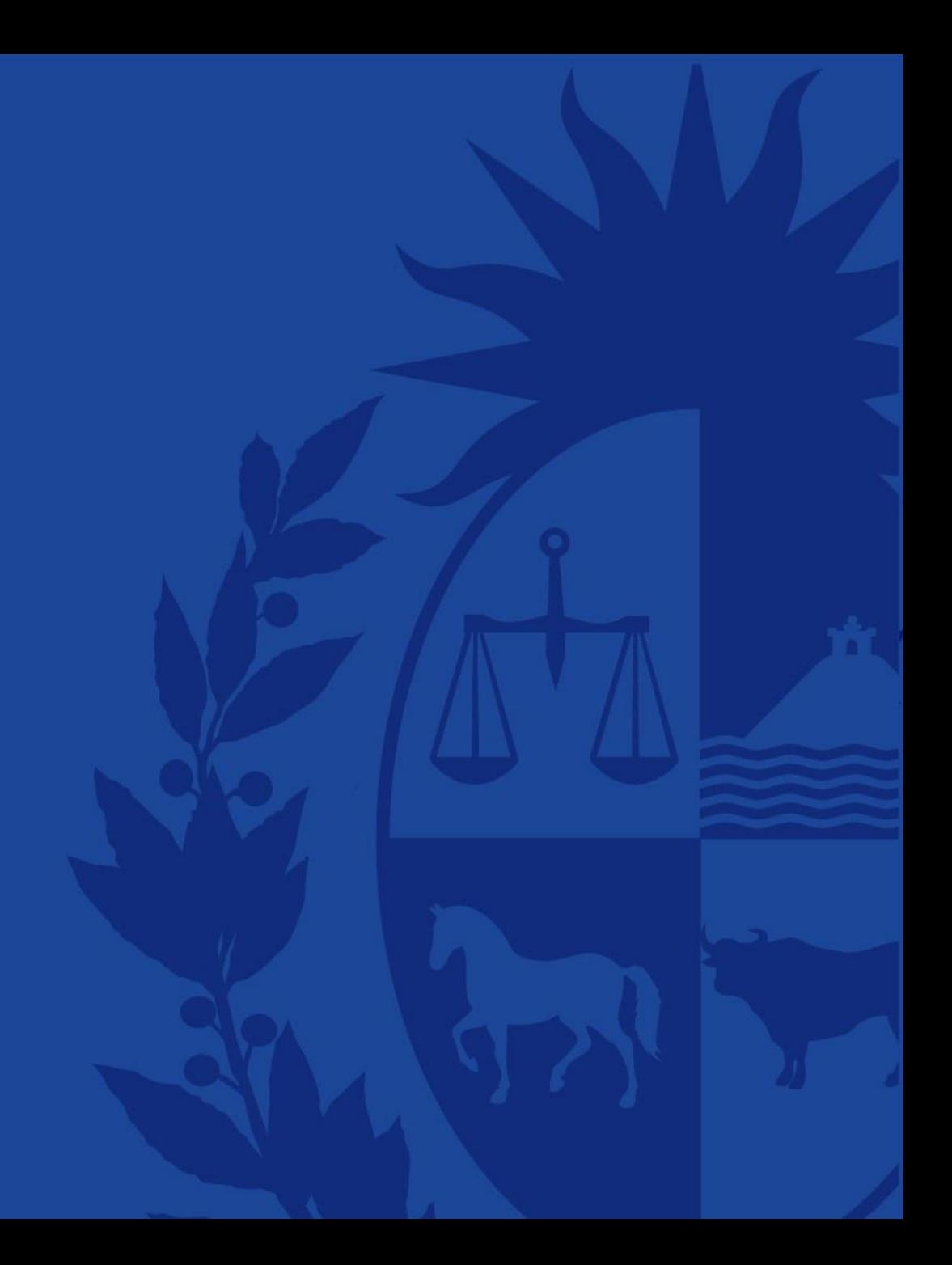